Vollstreckungsauskunft Privatpersonen Deutschland (Supercheck 11)

## Vollstreckungsauskunft Privatpersonen Deutschland (Supercheck 11)

## Allgemeines

## Start einer Supercheck Ermittlung in RA-MICRO:

Schritt 1: Im Bereich Angefragte Adresse eine Aktennummer eingeben, zu der die Anfrage gespeichert werden soll.

Schritt 2: Im Bereich Anfrageoptionen die gewünschte Ermittlungsart wählen.

Schritt 3: Einen Ermittlungsgrund wählen.

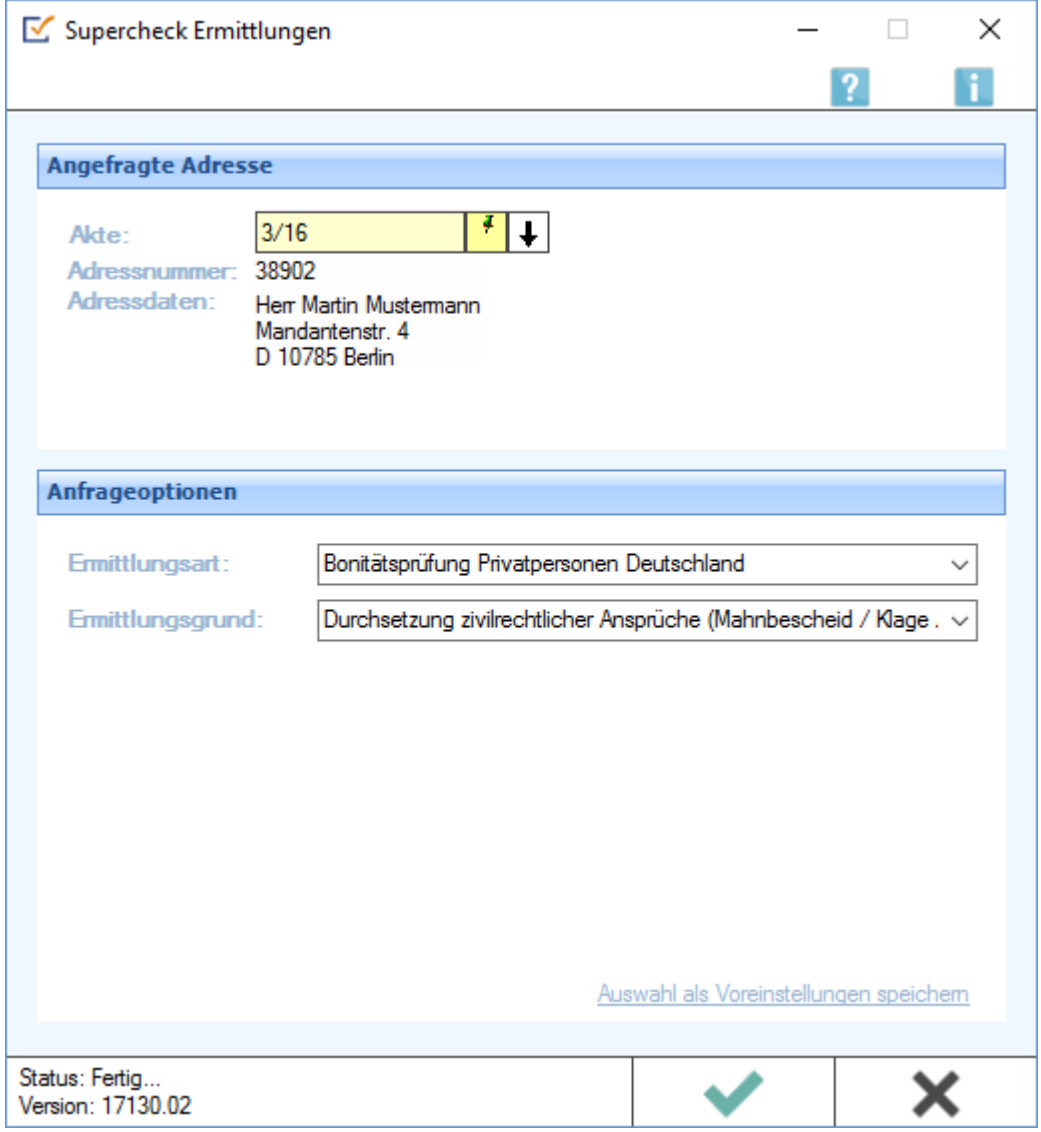

Vollstreckungsauskunft Privatpersonen Deutschland (Supercheck 11)

## Bearbeitungsbereich